## OMEdit - OpenModelica Connection Editor

Adeel Asghar

## **Motivation**

- Modelica models were created using;
	- Textual editors
	- SimForge
- New Graphical User Interface was needed,
	- To overcome the deficiencies of SimForge

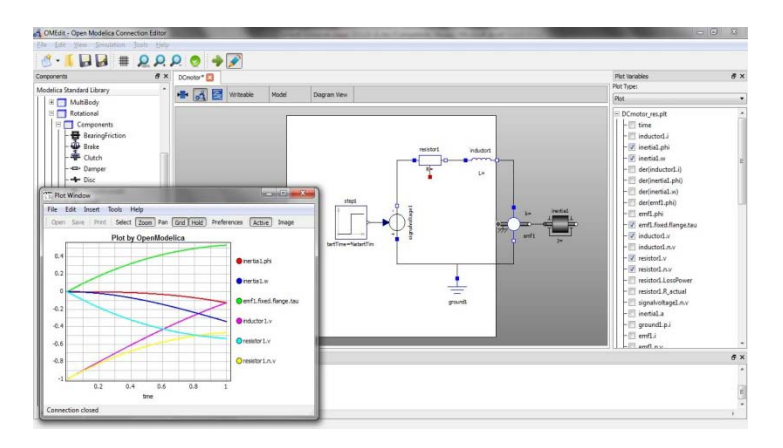

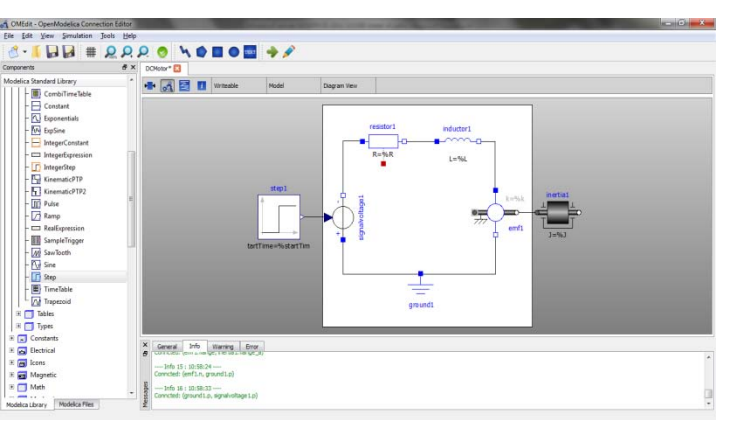

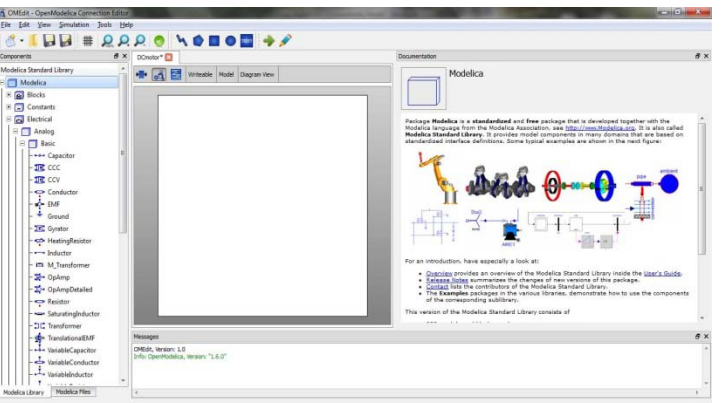

#### OMEdit – OpenModelica Connection Editor

### **OMEdit**

- OpenModelica Connection Editor
- Features
	- *Modeling* Easy model creation for Modelica models
	- *Pre-defined models* Browsing the Modelica Standard library to access the provided models
	- *User defined models* Users can create their own models for immediate usage and later reuse
	- *Component interfaces* Smart connection editing for drawing and editing connections between model interfaces
	- *Simulation* Subsystem for running simulations and specifying simulation parameters start and stop time, etc.
	- *Plotting* Interface to plot variables from simulated models

#### OMEdit - Workflow

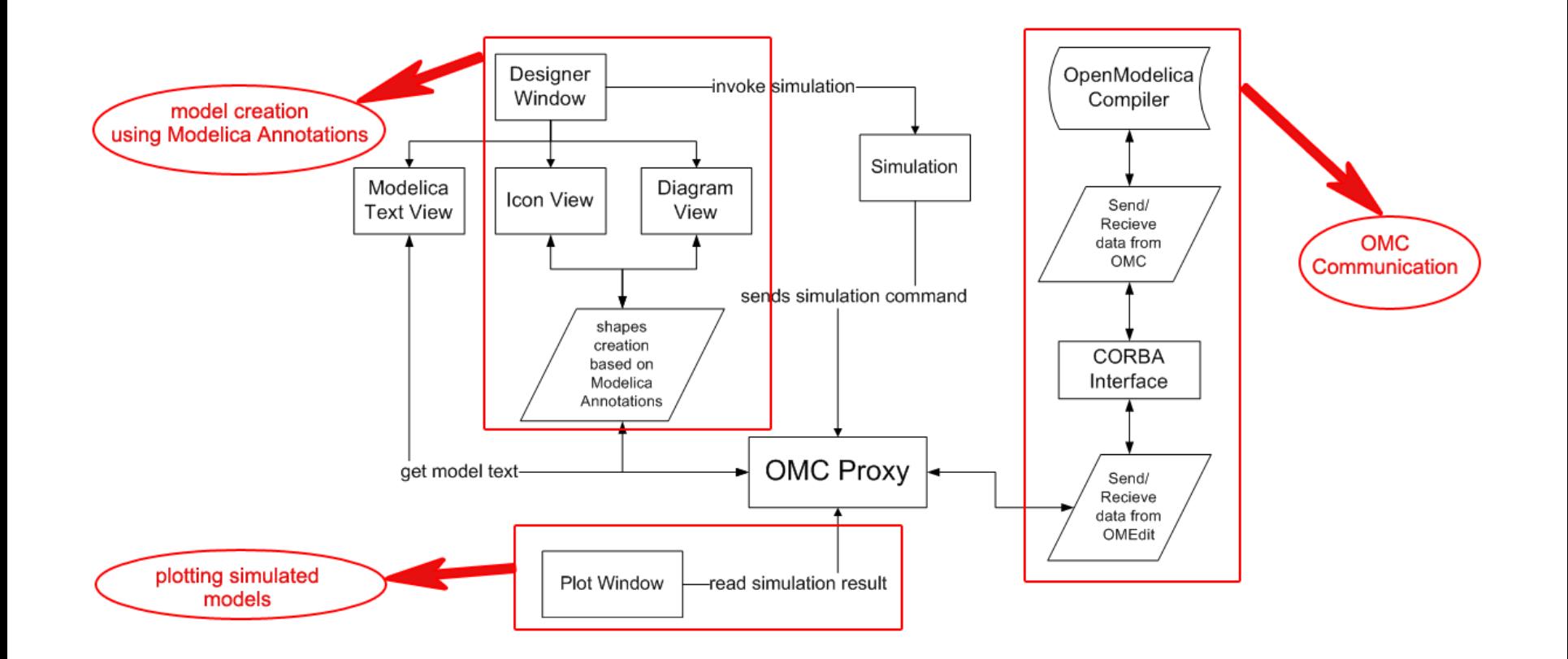

## OMEdit - Windows

- **Library Window**
- **Designer Window**
- **Messages Window**
- Documentation Window
- Plot Window

## Library Window

- Contains two tabs,
	- Modelica Standard Library
	- Modelica Files

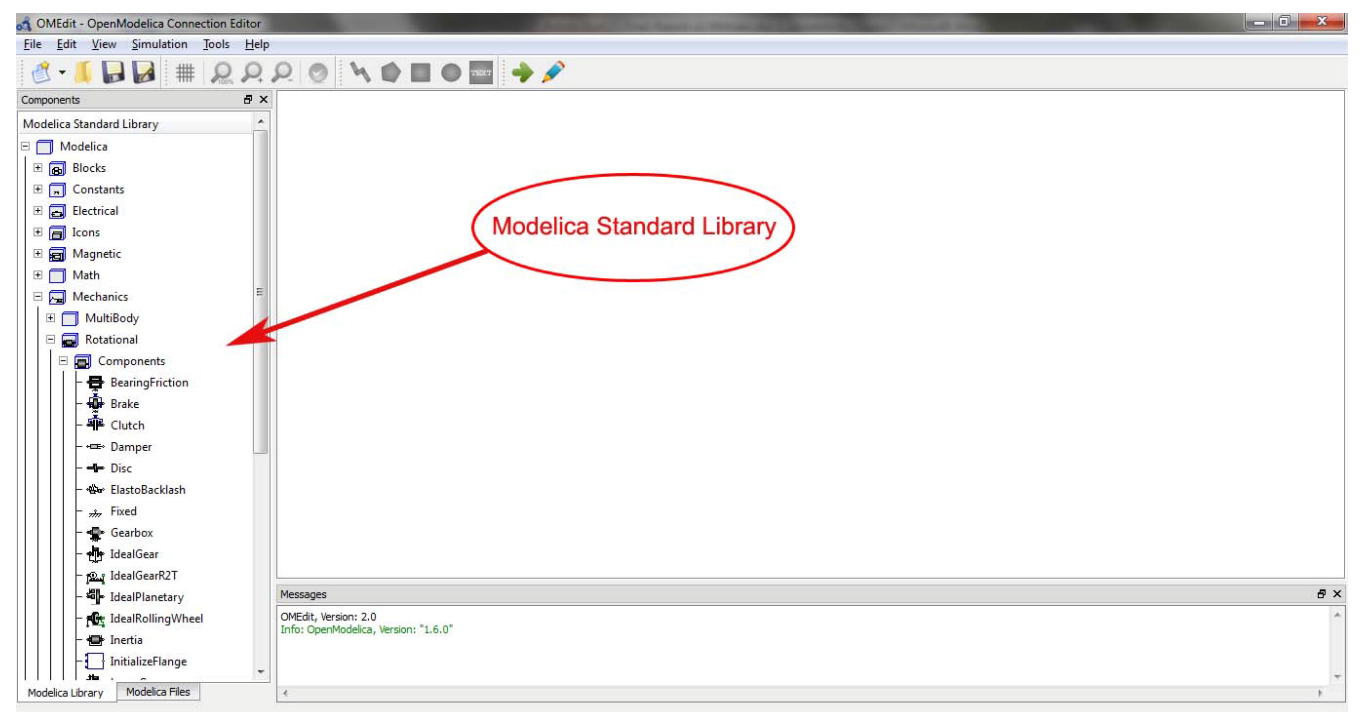

## Designer Window

- **It consists of three views,** 
	- *Icon View* Shows the model icon view
	- *Diagram View* Shows the diagram of the model created by the user
	- *Modelica Text View* Shows the Modelica text of the model

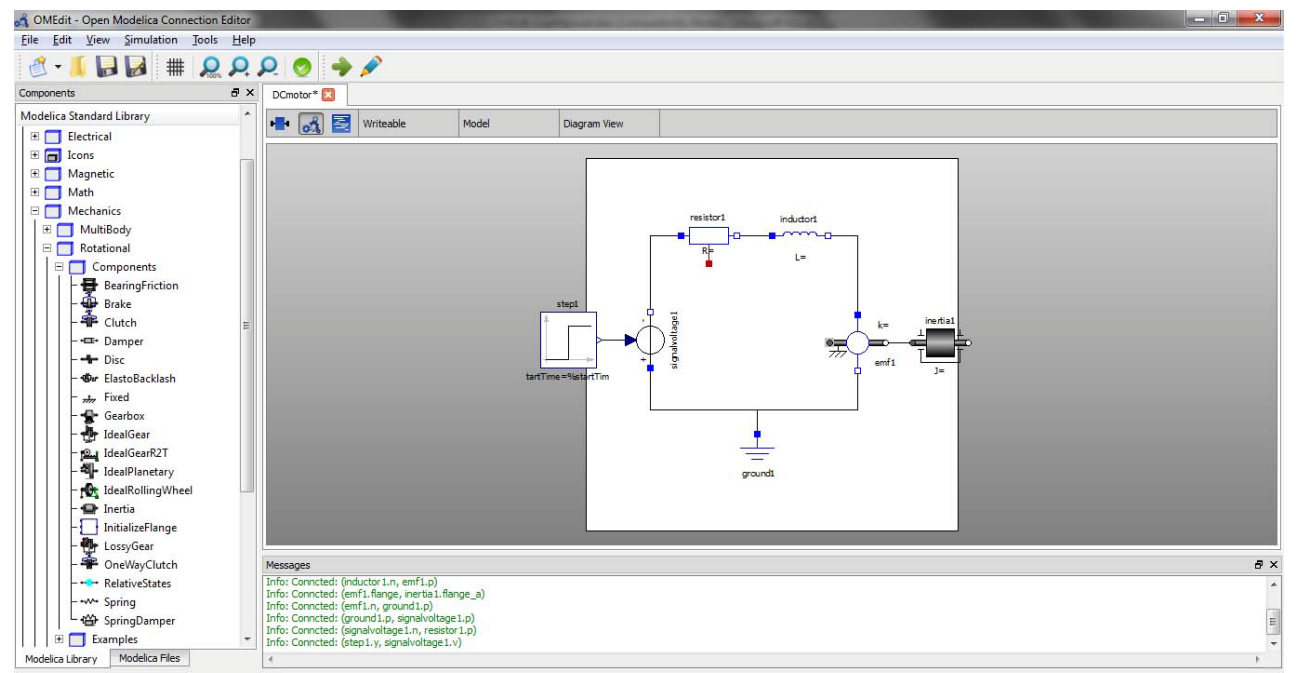

## Messages Window

- Messages Window is located at the bottom in OMEdit. The Messages Window consists of 4 types of messages,
	- *General Messages –* Shown in black color
	- *Informational Messages –* Shown in green color
	- *Warning Messages –* Shown in orange color
	- *Error Messages –* Shown in red color

#### Documentation Window

 Shows the Modelica documentation of component models/libraries in a web view

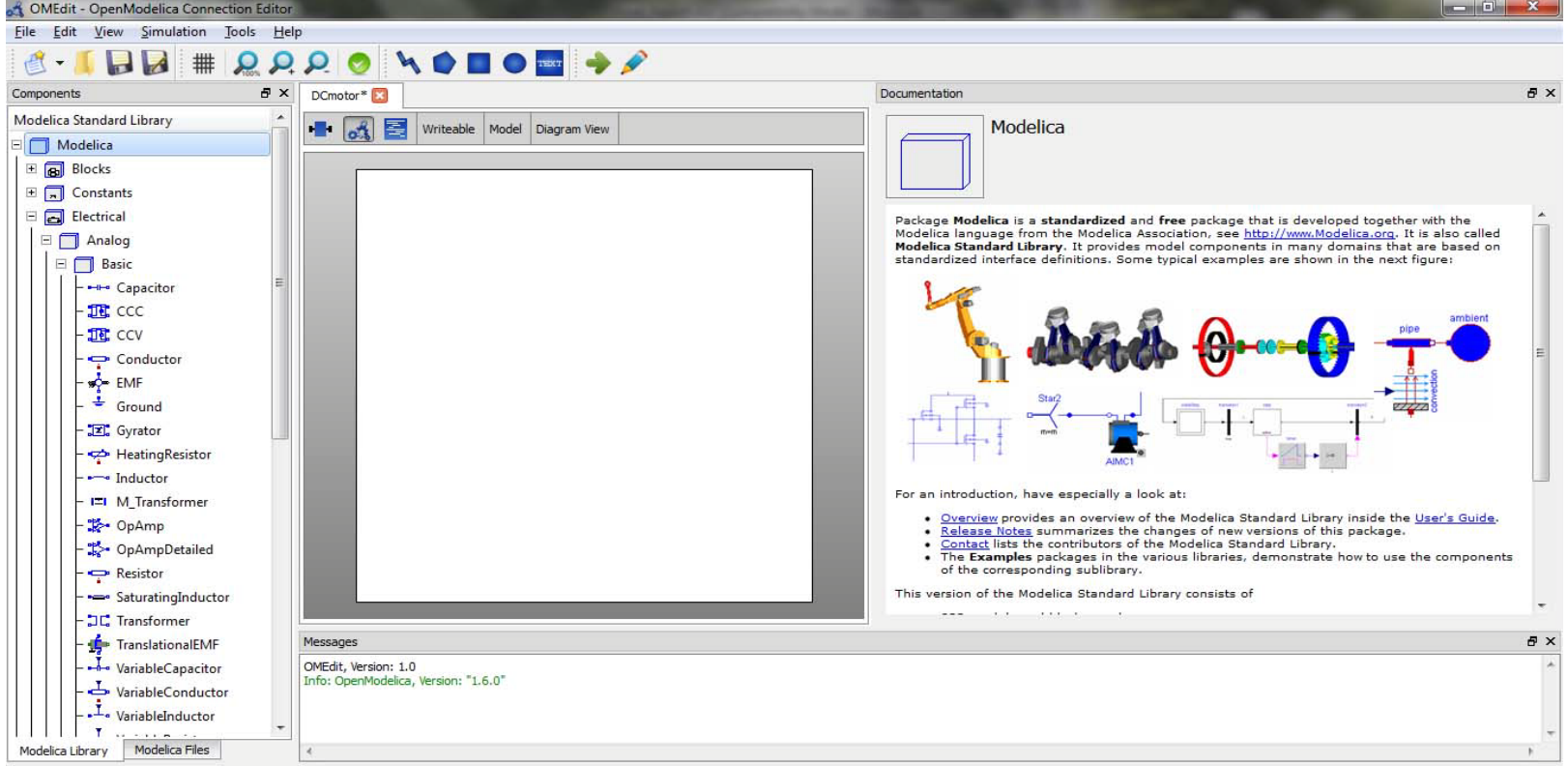

## Plot Window

#### **•** Shows a tree containing the list of instance variables.

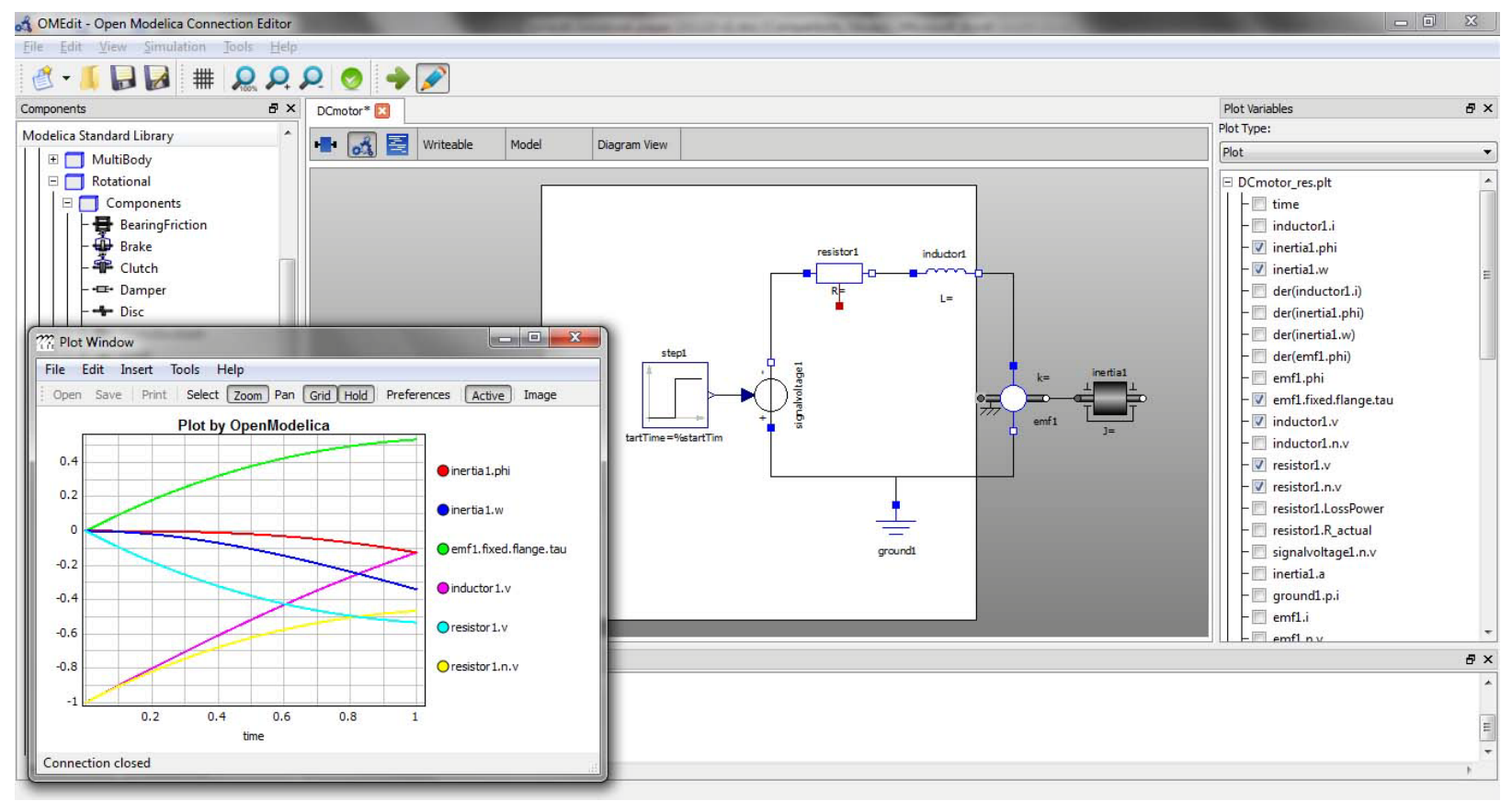

#### OMEdit - OpenModelica Connection Editor 10

## OMC Corba Interface

- OMC is a short name for OpenModelica Compiler
- Two methods to invoke OMC,
	- As a whole program, called at the operating-system level, e.g. as a command.
	- As a server, called via a Corba client-server interface from client applications.

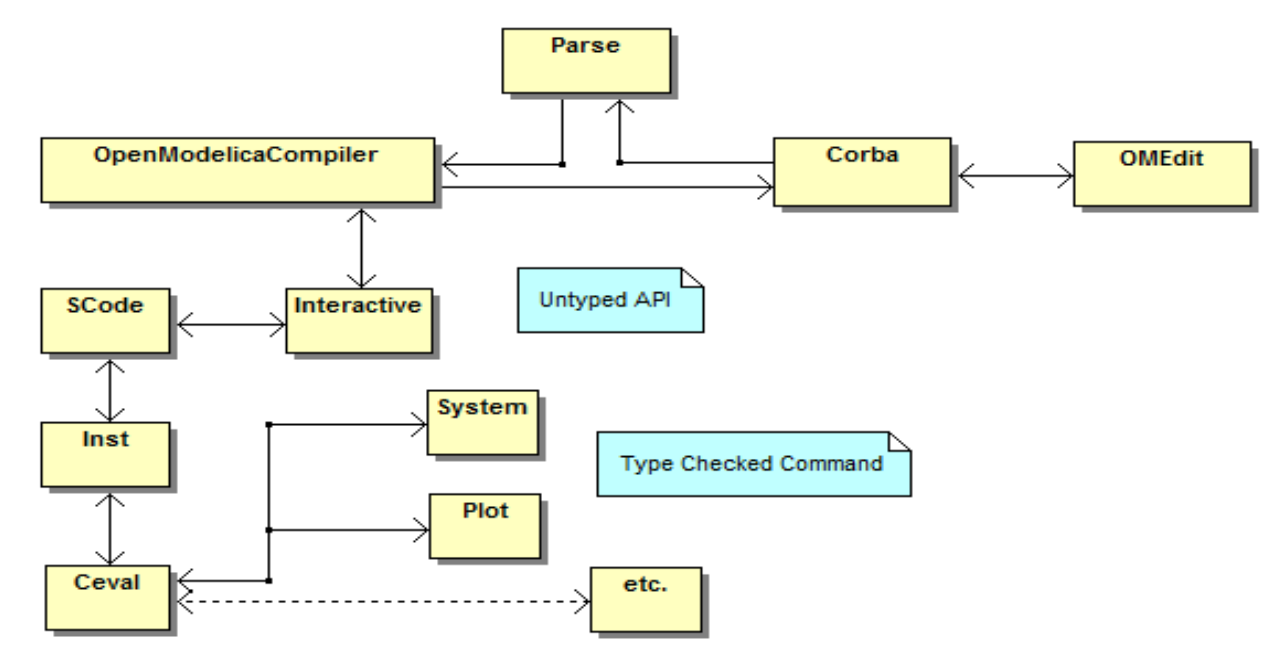

# Invoking OMC through Corba

- Start omc.exe with special arguments,
	- $\bullet$  +d=interactiveCorba
	- $\bullet$  +c=IOR-filename
- A file with name specified in +c argument is created in temp directory.
- Read the Interoperable Object Reference (IOR) written in the file.
- Create the Corba object using the string-to-object method.

```
QFile objectRefFile (path to IOR File);
int argc = 2;
static const char *argv[] = { "-ORBgiopMaxMsgSize", "10485760" };
CORBA:: ORB var orb = CORBA:: ORB init (argc, (char **) argv) ;
objectRefFile.open(QIODevice::ReadOnly);
char buf[1024];
objectRefFile.readLine(buf, sizeof(buf));
QString uri ( (const char*) buf );
CORBA: : Object var obj = orb->string to object (uri.trimmed().toLatin1());
```
### OMC API Enhancements

#### Problems

- Annotations for some models could not be retrieved correctly.
- *renameComponent* command was very slow.
- Package *Modelica.UsersGuide* does not have any icon/diagram annotation.
- Remedies
	- Instantiating (elaborating) the models.
	- *renameComponent* command goes through all the models and components and do refactoring. A new API command *renameComponentInClass* was introduced.
	- *getNamedAnnotation* command is added in OMC API. Which if returns true a predefined icon is used.

### Modelica Annotations

- Annotations are used for storing extra information about a model such as graphics, documentation or versioning etc.
- OMEdit uses three types of Modelica annotations,
	- Graphical Annotations.
	- Connection Annotations.
	- Documentation Annotations.

## Graphical Annotations

- Graphical annotation consists of two abstraction layers;
	- Icon Layer
	- Diagram Layer
- Graphical Elements

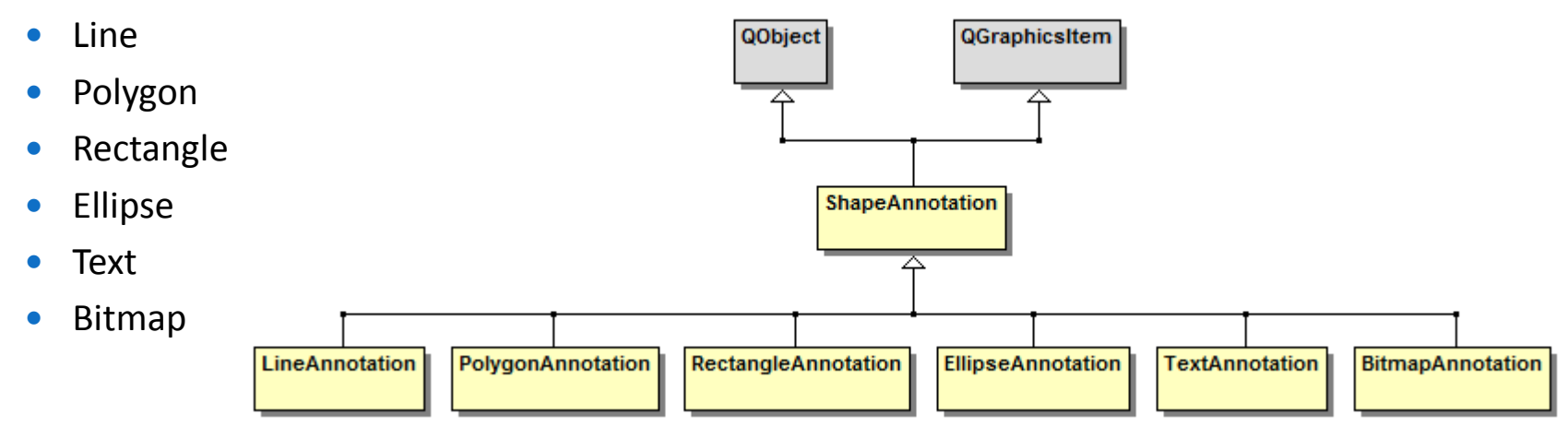

#### Connection Annotations

 It defines graphical representation of a connection between two component models. An example of connection annotation string is,

*connect (a.x, b.x) annotation(Line(points={{-25,30}, {10,30}, {10, -20}, {40,-20}}));*

- N points =  $N 1$  lines
- OMEdit provides,
	- A *Connector* class for each connection.
	- Keeps the track of all connections of a model.
	- Checking for incompatible types of connectors.

### Connection Annotations (cont.)

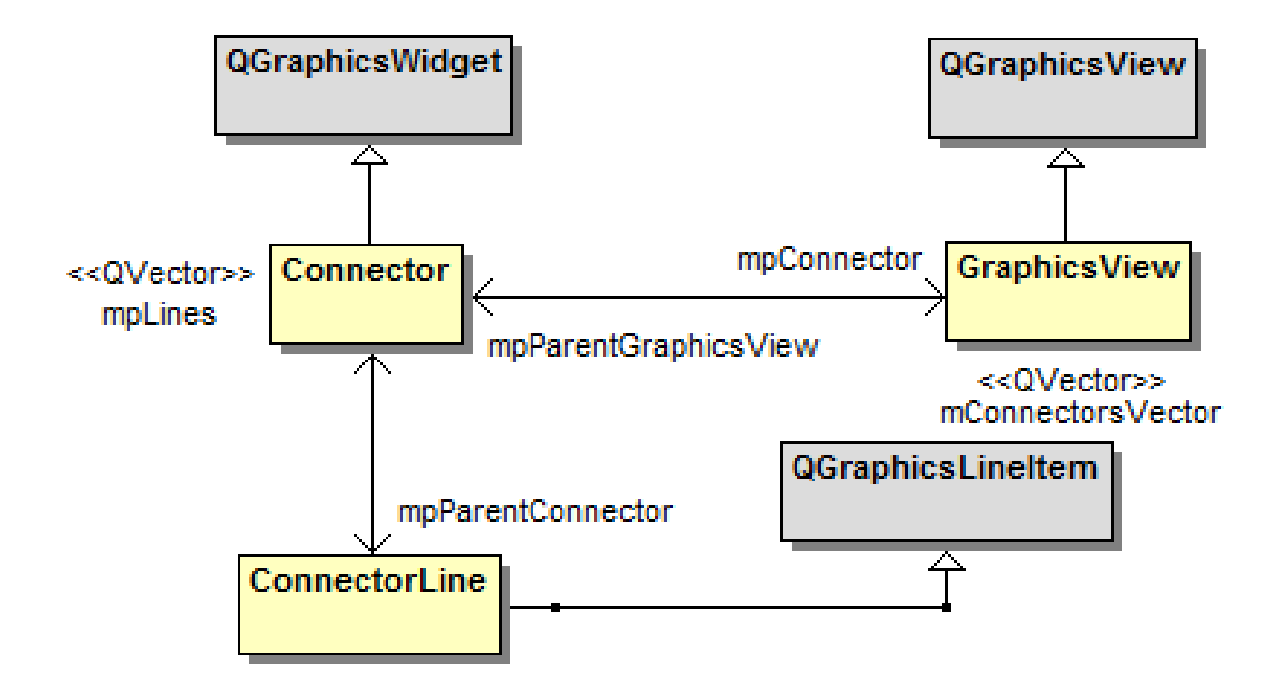

#### Documentation Annotations

 Documentation annotation is used for textual description. The documentation annotation written as;

```
documentation_annotation: 
annotation"(" Documentation "(" "info" "=" STRING 
["," "revisions" "=" STRING] ")" ")"
```
- OMEdit requests OMC for the documentation of a specific component/library through the *getDocumentationAnnotation* command.
- OMC returns the info annotation contained inside documentation annotation which is a string.
- The tags *<HTML>* and *</HTML>* defines the start and end of the string.

#### Documentation Annotations (cont.)

- Qt's *QWebView* class is used to display documentation annotation.
- The HTML string of documentation annotation contains four types of links,
	- Hyperlinks Used to navigate to external websites.
	- Image Links Used to reference the local image files.
	- Modelica Links Used for linking to other component models.
	- Mailto Links Used to display email addresses that can be used for future contacts.
- *QWebView* has built-in support for images.
- Hyperlinks and Mailto links are handled through *QDesktopServices* class.
- The Modelica links are special links which starts with *Modelica://* and reference to some component model or a package.

#### Documentation Annotations (cont.)

```
// if url contains http or mailto: send it to desktop services
if ((url.toString().startsWith("http")) or (url.toString().startsWith("mailto:")))
x
    QDesktopServices::openUrl(url);
  if the user has clicked on some Modelica Links like Modelica://
else if (url.toString().startsWith("Modelica"))
    // remove Modelica:// from link
    OString className;
    className = url.toString() .mid(10, url.toString().length() - 1);// send the new className to DocumentationWidget
    qetDocumentationAnnotation(className);
```
#### Documentation Annotations (cont.)

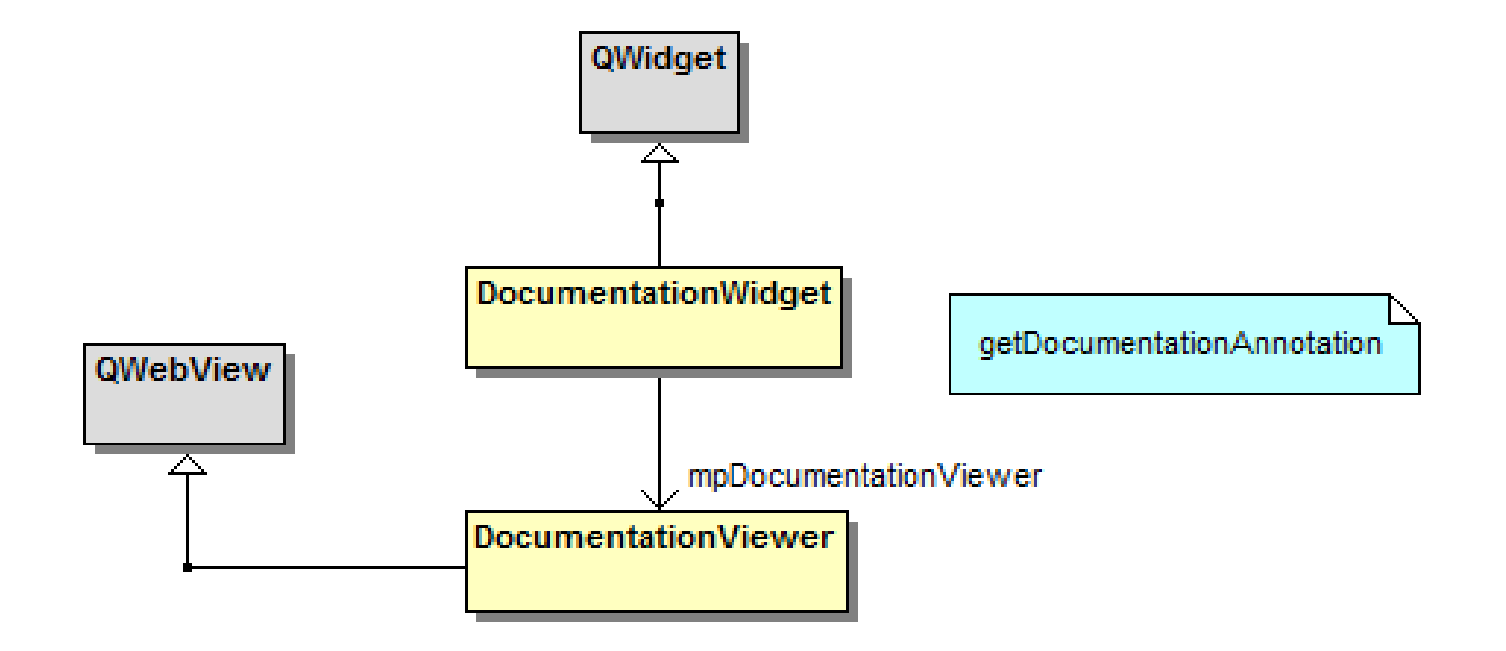

## Simulation and Plotting

- OMC API *simulate* command.
- Creates a simulation result file.
- The file contains,
	- List of instance variables with values over the time.
- **Tree based on simulation result file.**
- Existing OpenModelica Plot Window is used.

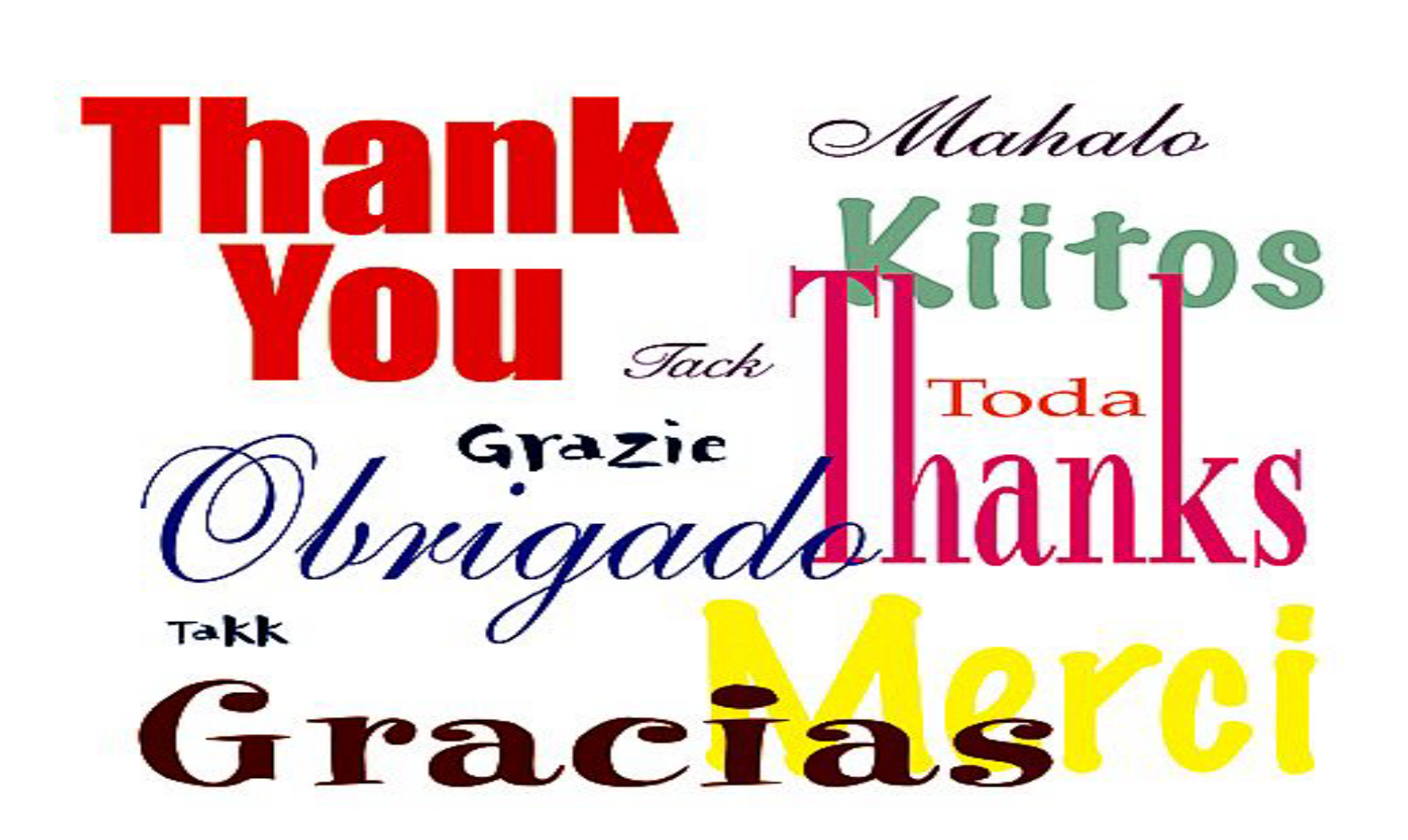

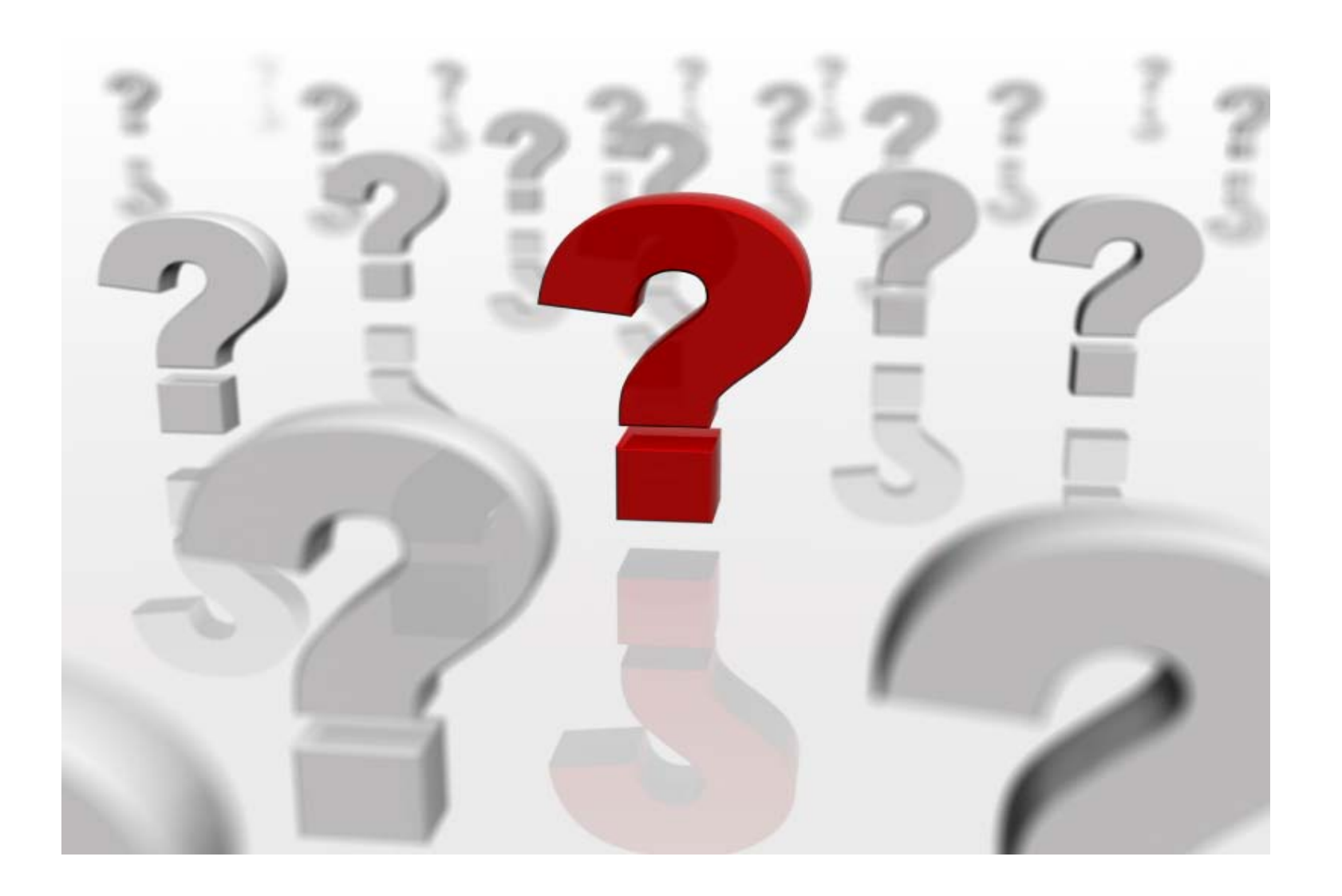